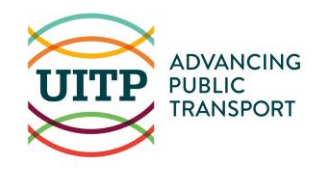

# **WHO CAN CREATE/RECOVER A MYPROFILE AND MYLIBRARY ACCOUNT, AND HOW?**

MyLibrary is the digital library of UITP. Within it you can find all the documents published by UITP as well as a lot of references from other sources covering all aspects of public transport.

**Anyone working for your company can benefit from UITP membership! They just need to create their MyProfile on our website. Please note that access codes are individual.** 

#### **How can I access MyLibrary?**

-

To access MyLibrary, go to the **UITP website** (www.uitp.org) and click on **"Head to MyLibrary"** located at the bottom of the homepage or simply visit:<https://mylibrary.uitp.org/> .

*We recommend you use Firefox or Edge, as you may encounter some issues with Chrome.*

### **How to create an account if you have never joined any of our events, trainings or accessed any of our publications in the past**

- Click on **Sign Up** to create a MyUITP account (MyUITP lets you access MyLibrary and other UITP services), then your email address and click on next

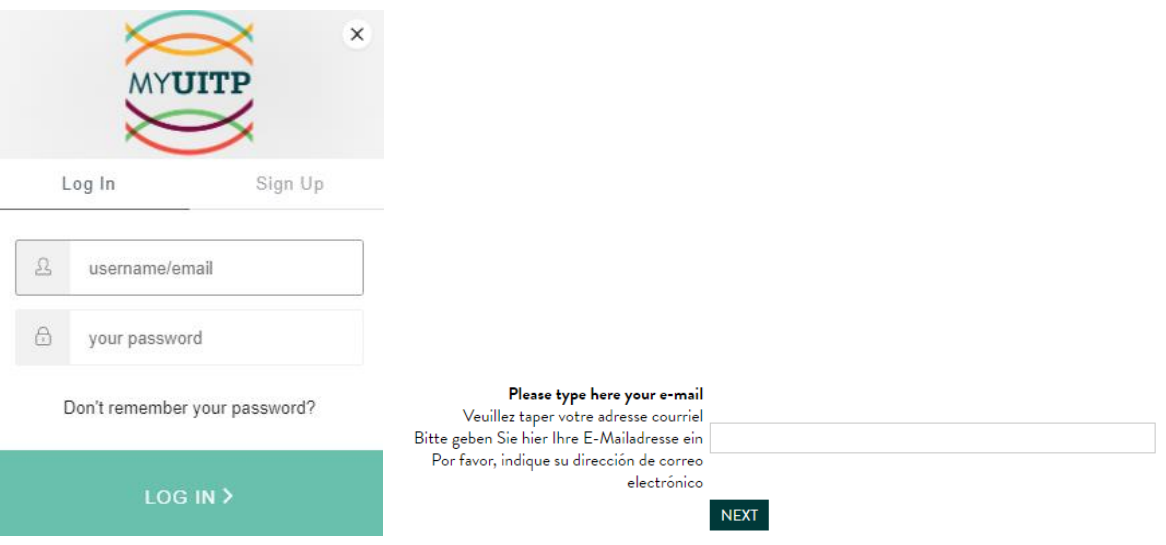

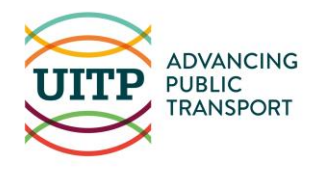

Tick the option: "I can't find my name..." and click on continue

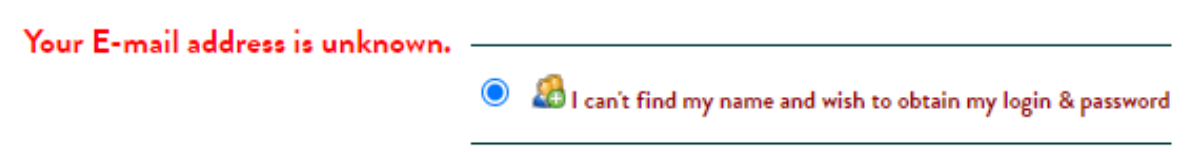

- Fill in the personal information form
- Our colleagues in charge of the database will be notified and check your data. You should receive an email with your login/password within 24 hours. You can now access all of our Member-only publications, sign up for events and more!

## **How to retrieve access to MyUITP if you joined some of our bodies, events, training, etc. in the past but do not know/recall your codes**

- Click on "Don't remember your password?" and enter your email address and click on "send email"

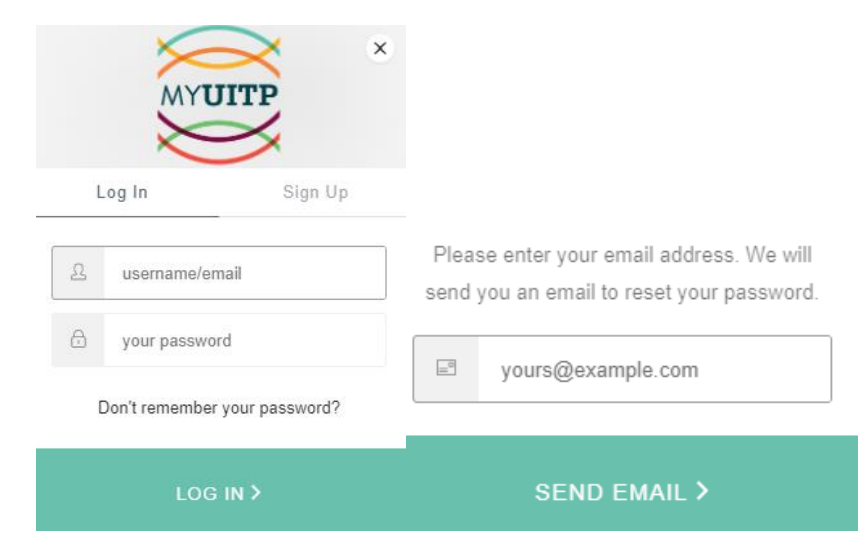

The system will send an automatic reply to this email address. The following message appears:

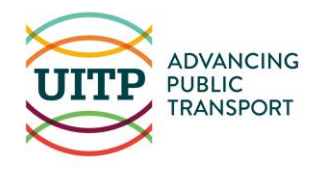

#### WE'VE JUST SENT YOU AN EMAIL TO RESET YOUR **PASSWORD.**

- Check your mailbox and click on confirm

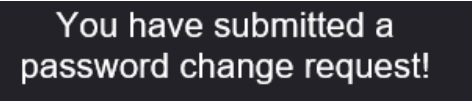

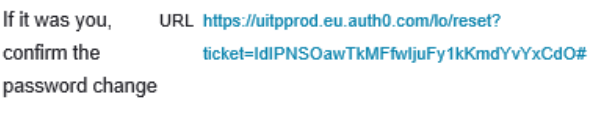

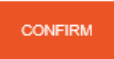

Change your password. Click on the arrow in the circle

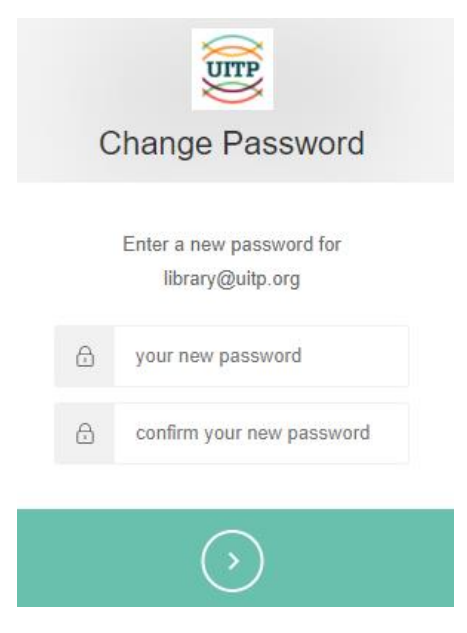

- To access MyLibrary, go back to the initial access window, and enter your new codes

If this does not work, please just try switching to a different (or newer version of your) browser! We also advise you to clean your cache and cookies.

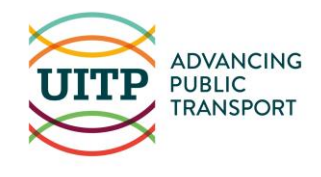

Still having an issue? The UITP team will be more than happy to help you! Do not hesitate to send us a screen capture at **[library@uitp.org](mailto:library@uitp.org)** and we will get back to you with a solution as soon as we can!

# **MYPROFILE AND MY LIBRARY & HOW TO CREATE AN ALERT**

## **My Alerts**

Once you sign up to MyLibrary, you can also receive My Alerts with **information on new or highlighted publications**!

It is possible to receive targeted alerts! You can search for a theme or topic (via the global search if you want a broader result, or via the advanced search for precision) and if the list of results meets your expectations, you can create an alert by clicking on the icon "create an alert" (the beacon).

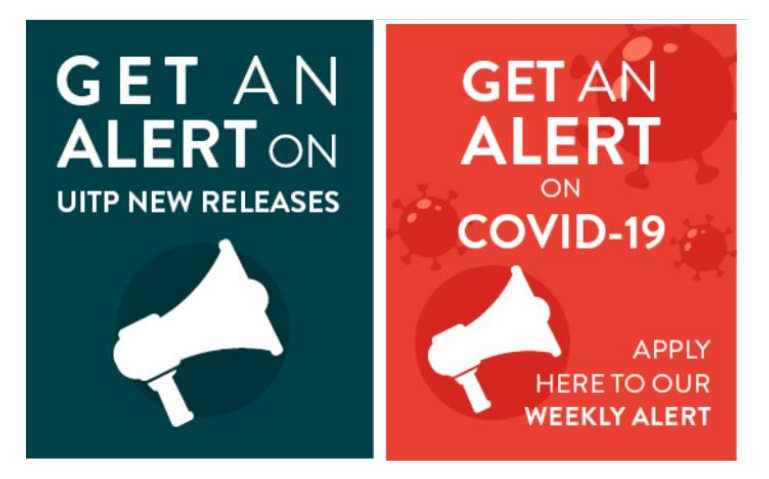

You can also subscribe to 2 specific alerts: COVID-19 (any documents for which we have added COVID-19 as keyword) and new releases (every new UITP report, including knowledge briefs, etc…). You need to apply to the alerts to receive them in your email inbox on a regular basis.

**Note that this service is only available for UITP Members.**